### **Versionsinfo**

Die Beschreibungen wurden anhand der Versionen MICROSOFT OFFICE 2010 (Windows) und ACROBAT X PRO erstellt.

### PowerPoint-Präsentationen mit Animationen

#### Hinweis

In früheren PowerPoint-Versionen konnten Animationen mit in das PDF übernommen werden. Dies ist in PowerPoint ab Version 2007 leider nicht mehr möglich. Es werden nur noch die Folienübergänge mit in das PDF übernommen.

### Folienübergänge

Lesezeichen

Schaltflächen

Hyperlinks

Audio-, Video- und Flash-Dateien

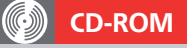

Die Beispieldateien finden Sie auf der beigefügten CD im Verzeichnis ARBEITSDATEIEN\INTERAKTIV\POWER-POINT-1.PPTX.

# PowerPoint-Präsentation zu PDF konvertieren (Windows)

## Welche Elemente kann ich aus einer PowerPoint-Präsentation in ein interaktives PDF-Dokument übernehmen?

Bildschirmpräsentationen, die in PowerPoint erstellt wurden, enthalten neben Text und Grafik oft Multimedia-Objekte. Außerdem werden in der Regel Folienübergänge und animierte Objekte auf der Seite erstellt, um die Präsentation interessant zu gestalten. Wird eine PowerPoint-Datei über den Acrobat PDFMaker zu PDF konvertiert, können Folienübergänge und Hyperlinks in das PDF übernommen werden. Animierte Objekte hingegen können nicht in das PDF übernommen werden. PowerPoint bietet einige Möglichkeiten der Einbindung multimedialer Inhalte an, die ohne größeren Aufwand direkt beim Erstellen der PDF-Datei über den Adobe PDFMaker der PDF-Datei mitgegeben werden können, sodass ein nachträgliches Aufbereiten in Acrobat zwar nicht entfällt, aber auf ein Minimum reduziert werden kann.

Wenn Sie die Folienübergänge in PowerPoint definieren, sollten Sie darauf achten, dass Sie nur die Folienübergänge auswählen, die auch in Acrobat zum Definieren von Seitenübergängen zur Verfügung stehen. Andere Folienübergänge werden von Acrobat nicht unterstützt.

Wird von der PowerPoint-Präsentation ein PDF-Dokument über den Adobe PDFMaker erzeugt, können von den PowerPoint-Titeln automatisch Lesezeichen erzeugt werden.

In PowerPoint besteht die Möglichkeit, SCHALTFLÄCHEN zu erstellen, die als Verknüpfungen in das PDF-Dokument übernommen werden können.

Enthält die Präsentation ein Inhaltsverzeichnis, können Sie Hyperlinks erstellen, die auf die entsprechende Seite verweisen.

In PowerPoint können Audio-, Video- und Flash-Dateien eingebaut werden. Bei der PDF-Erzeugung werden verknüpfte Audio- und Videodateien in eine FLV-Datei konvertiert und in das PDF eingebettet.

## Wie kann ich ein verlinktes Inhaltsverzeichnis in PowerPoint erstellen?

Ein automatisch verlinktes Inhaltsverzeichnis kann in PowerPoint 2010 nicht mehr erstellt werden, da die Inhaltsfolie der früheren Versionen nicht übernommen wurde.

### Inhaltsverzeichnis erstellen

1. Öffnen Sie die Beispieldatei von der beigefügten CD.

2. Um ein Inhaltsverzeichnis in PowerPoint zu erstellen, blenden Sie im linken Fensterbereich die GLIEDERUNG ein.